## WindFX

## **User Manual**

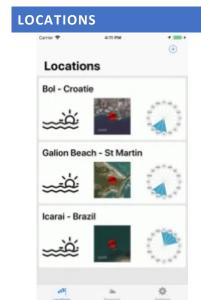

The Locations tab provides access to the location's records.

Touch the + button on the top right corner of the screen to create your first location.

You should have to give :

- -the name,
- -the type,
- -the GPS coordinates,
- -the min and max wind speed according to your activity,
- -the wind directions.

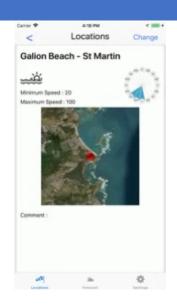

## **FORECAST**

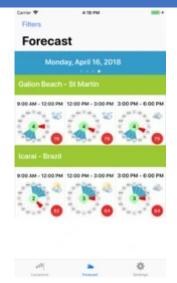

The Forecast tab gives access to the results of cross analyzing between weather forecast for next 5 days and the characteristics of each location according to the filters you have set.

To set these filters touch the button Filters on the top left corner of the screen.

To check forecast for next or previous day just swipe left or right the screen.

To zoom on a forecast just touch it.

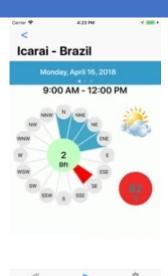

## WindFX

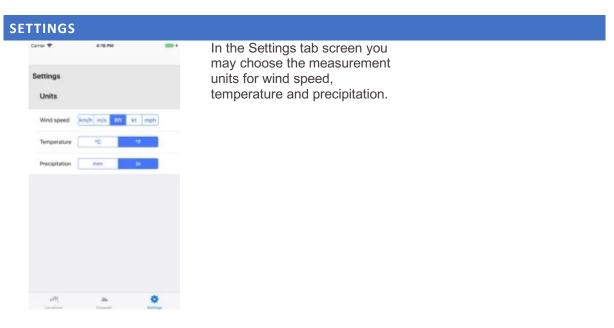

We hope that WindFX will give you a way to enjoy your activity!